### Mutual Solutions

# AbsencePro Employee Experience

AbsencePro provides you with quick access to experts who will answer questions, review guidelines and provide information regarding a job protected medical or family leave of absence.

# Submit Your Leave | 15 Minutes

- Submit your FMLA/short-term disability (STD) leave information to the Absence Management Team via online or phone
- Absence Management Team handles the FMLA claim and completes the STD intake questions

Employee Submits Info to Absence Management Team

# Physician Completes Medical Documents

Your physician must complete within 15 days the medical certification document and attending physician statement

- Absence Management Team sends to your physician OR
- You provide the documents to your physician

You or your physician sends the completed medical documents to the Absence Management Team

### Physician Submits Info to Absence Management Team

# Absence Management Team Reviews Documents

Absence Management Team receives the completed documents and reviews them in order to render a decision

Absence Management Team Reviews Info

### Absence Management Team Renders Decision 5 Business Days\*

You are then notified of the decision via phone, email or mail and provided with next steps, if necessary

Absence Management Team Notifies Employee

# GET STARTED!

Call: 877-365-2666 | Online: AbsencePro.absencemgmt.com TDD: 800-697-0353 | Fax: 877-309-0218

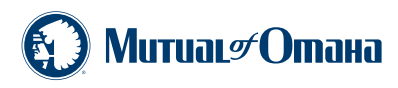

\*Estimation; Once the Absence Management Team receives all completed documentation

# AbsencePro<sup>SM</sup> on the Go

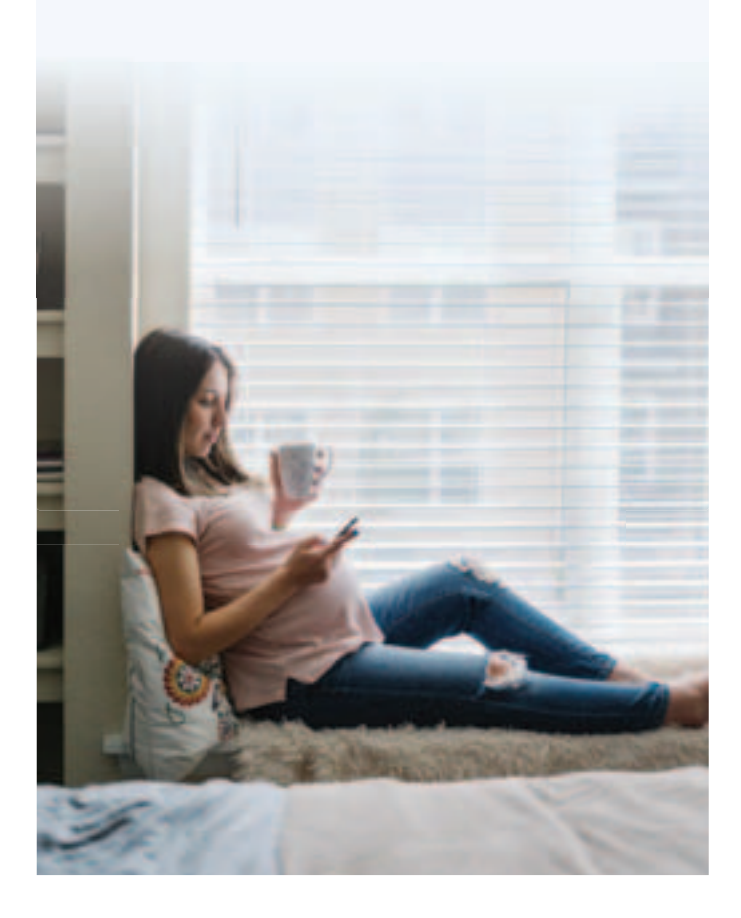

Call: 877-365-2666 Online: AbsencePro.absencemgmt.com TDD: 800-697-0353 Fax: 877-309-0218

With the new AbsencePro<sup>™</sup> mobile platform, you now have anywhere, anytime access to AbsencePro.absencemgmt.com and its most important features.

The mobile platform is free, easy to download, easy to navigate and simple to use. Download it today to:

- Open a new leave request
- View leave request details and decisions
- Generate absence reports
- Update current approved leaves
- Learn about federal FMLA regulations
- Contact AbsencePro directly

To get started today, simply register on AbsencePro.absencemgmt.com and download the free mobile platform.

# Check it out!

#### Register as a first-time user on AbsencePro.absencemgmt.com

- Go to AbsencePro.absencemgmt.com
- Click register
- Enter Employee Number/Social Security Number and ZIP Code
- Enter a Username (must be 6 characters and no spaces, e.g., joesmith) and password
- Answer the other questions as accurately as possible

# Download the app

- Search AbsencePro (no space, one word)
- Select Install

# For more information

AbsencePro provides you with quick access to experts who will answer questions, review guidelines and provide information regarding a job-protected medical or family leave of absence. Please contact AbsencePro for information and forms required for your leave.

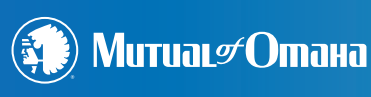

# Leave of Absence Claim Submission Checklist

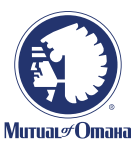

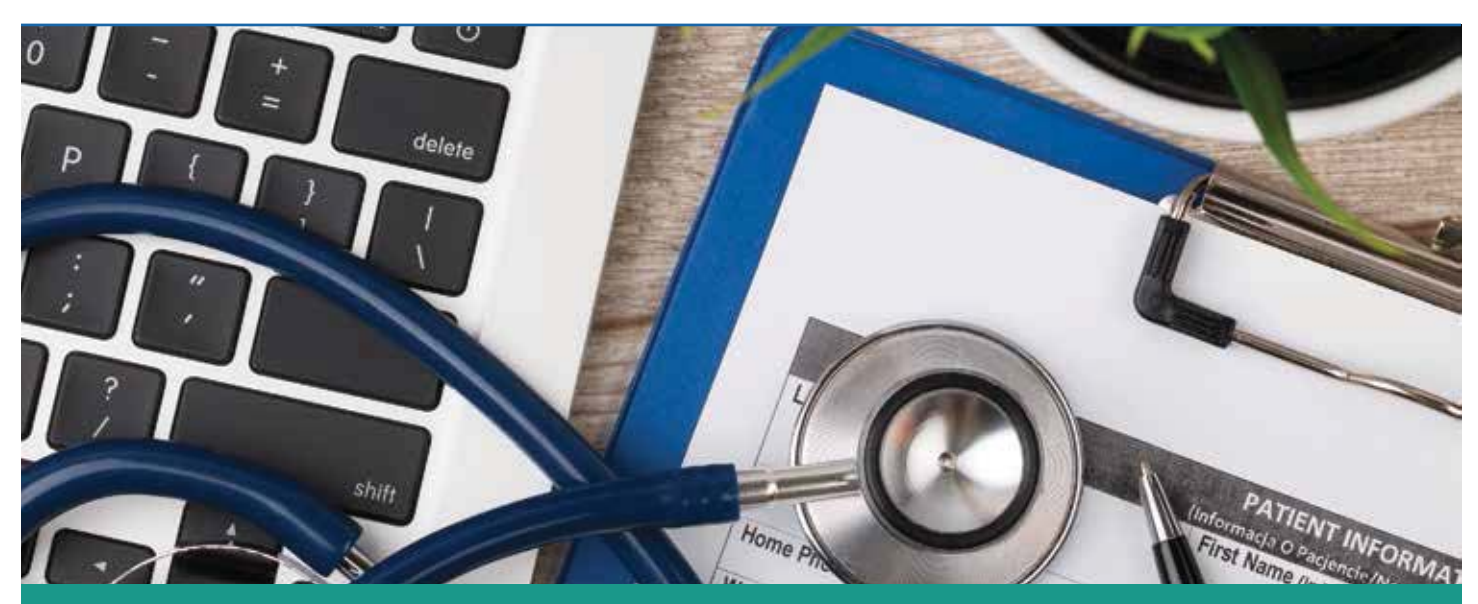

The following are step-by-step instructions on what you need to do to apply for a leave of absence.

#### **STEP #1:**

Contact AbsencePro<sup>SM</sup> to notify your need for a leave by either the AbsencePro website or by phone:

- **Website:** AbsencePro.absencemgmt.com
- **Phone:** 1-877-365-2666, Monday Friday 7:30 a.m. – 9:00 p.m. CST

#### **STEP #2:**

Receive the Medical Certification Form from either your Leave Notification Packet sent by AbsencePro or download from AbsencePro.absencemgmt.com.

 The Medical Certification Form is time sensitive material. Be certain to check for the certification due date on your initial request letter provided in your FMLA Notification Packet.

#### **STEP #3:**

Take the blank Medical Certification Form to either your or your family member's Health Care Provider.

 If your leave is not for medical reasons, please follow the instructions provided by the AbsencePro Specialist and/or your Leave Notification Packet.

#### **STEP #4:**

Ensure that AbsencePro received the completed Medical Certification Form prior to the certification due date. It is your responsibility to ensure paperwork gets returned in a timely fashion. If there are delays completing your forms, be sure to contact AbsencePro prior to your certification due date.

Return the completed Medical Certification Form to AbsencePro:

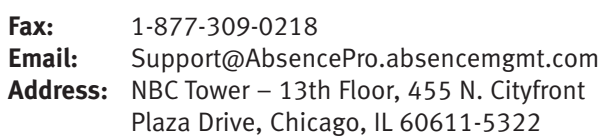

#### **STEP #5:**

Receive and review the Decision Letter from AbsencePro. Please note the decisions are based on the certification completed by the health care provider. Notify AbsencePro if your leave was denied and you need clarification on next steps.

#### **STEP #6:**

If approved for the leave, you will be responsible for keeping track of your available entitlement:

- Intermittent Frequency Leave: Be sure to report each intermittent FMLA absence to AbsencePro<sup>SM</sup> within 24 hours and follow your department's call-off procedures. All prescheduled appointments needs to be tracked ahead of time with both AbsencePro<sup>SM</sup> and your company. Failure to call off to both parties may be subject to disciplinary action.
- Continuous Frequency Leave: Pay close attention to the date range on your Decision Letter. Your position at your company is only protected during that date range. To keep your entitlement accurate and ensure protection, please notify AbsencePro<sup>SM</sup> if your leave is any different than what was provided on the Decision Letter.